## **Homework #6**

Due in class on Wednesday, October 14<sup>th</sup>.

Solve the following problems in one Excel workbook/VBA project. Create a different VBA module for each problem (name the modules Problem1, Problem2, etc.) and, as appropriate, a different Excel worksheet for each problem (name the worksheets Problem1, Problem2, etc.). Use Option Explicit for all VBA modules. Enter your name, lab section and the date as a comment in each of your VBA modules.

1. Write a VBA function called **GasConstant** that returns the value of the gas law constant for several different systems of units based on an input argument shown in the table below.

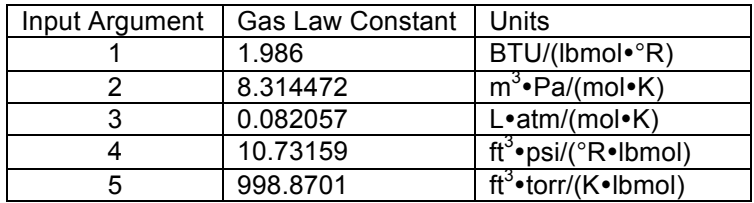

- 2. Record a macro called **BlueCurr**, with a shortcut key combination *Ctrl-Shift-B*, that formats a selected cell or range of cells containing number(s) according to the following specifications:
	- $\checkmark$  currency with 2 digits to the right of the decimal point
	- $\checkmark$  10-point arial font in italics and bold, white in color
	- $\checkmark$  centered vertically and horizontally in the cell
	- $\checkmark$  dark blue background
	- $\checkmark$  black outline

Clean up the VBA code, removing unnecessary statements.

3. Write a Sub in VBA called **IdealPressure**, with a shortcut key combination *Ctrl-Shift-I*, that gets from the user input values of gas volume ( in  $m^3$ ), temperature (in  $\rm{^{\circ}C}$ ), number of moles, and computes and displays the pressure (in atm) using the ideal gas law. Use input validation (Do-Loop) to check the user input values and format the precision of the displayed pressure to two digits to the right of the decimal point (FormatNumber).